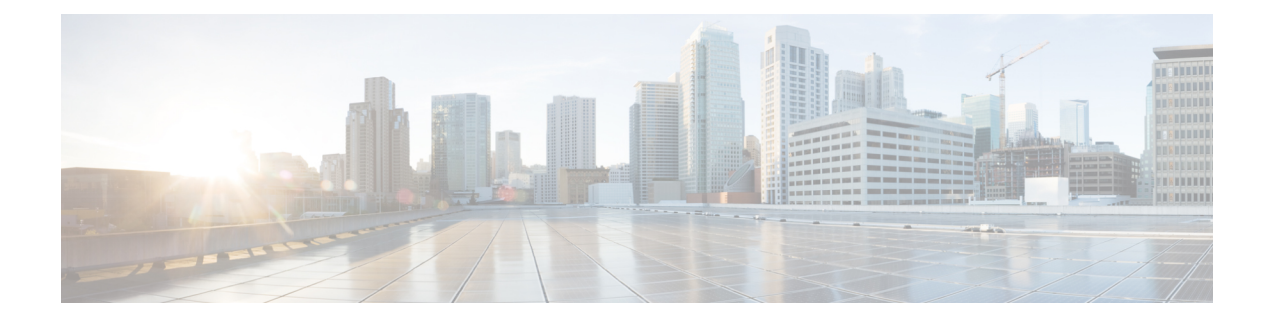

# 가져오기**/**내보내기

다음 항목에서는 가져오기/내보내기 기능 사용 방법을 설명합니다.

- 컨피그레이션 가져오기/내보내기 정보, 1 페이지
- 구성 가져오기/내보내기 요구 사항 및 사전 요건, 3 페이지
- 컨피그레이션 내보내기, 4 페이지
- 컨피그레이션 가져오기, 4 페이지

## 컨피그레이션 가져오기**/**내보내기 정보

가져오기/내보내기 기능을 사용하여 어플라이언스 간에 구성을 복사할 수 있습니다. 구성 가져오기 및 내보내기는 백업 도구용이 아니지만 새로운 어플라이언스를 추가하는 프로세스를 간소화하는 데 사용될 수 있습니다.

단일 구성을 내보내거나 단일 동작으로 같은 유형 또는 다른 유형의 구성 집합을 내보낼 수 있습니다. 나중에 패키지를 다른 어플라이언스로 가져올 때 패키지의 어떤 구성을 가져올지 선택할 수 있습니 다.

내보낸 패키지에는 해당 구성에 대한 개정 정보가 들어 있으며, 해당 구성을 다른 어플라이언스로 가 져올 수 있는지 여부를 결정합니다. 어플라이언스 호환 되는 경우 패키지에 중복 구성, 시스템은 해 결 옵션을 제공 합니다.

가져오기 및 내보내기 어플라이언스는 동일한 버전의 Firepower System을 실행해야 합니다. 액세스 제어 및 해당 하위 정책(침입 정책 포함)의 경우 침입 규칙 업데이트 버전도 일치해야 합니다. 버전이 일치하지 않으면 가져오기가 실패합니다. 침입 규칙 업데이트 가져오기/내보내기 기능을 사용할 수 없습니다. 대신 최신 규칙 업데이트 버전을 다운로드하고 적용합니다. 참고

### 가져오기**/**내보내기를 지원하는 구성

가져오기/내보내기는 다음 구성을 지원합니다.

- 액세스 제어 정책 및 이 정책에서 호출하는 정책: 사전 필터, 네트워크 분석, 침입, SSL, 파일, Threat Defense Service Policy
- 액세스 제어와 무관한 침입 정책
- NAT 정책(Secure Firewall Threat Defense만 해당)
- FlexConfig 정책. 그러나 정책을 내보내는 경우 모든 비밀 키 변수의 내용이 지워집니다. 비밀 키 를 사용하는 FlexConfig 정책을 가져온 후 모든 비밀 키의 값을 수동으로 편집해야 합니다.
- 플랫폼 설정
- 상태 정책
- 알림 응답
- 애플리케이션 탐지기(사용자 정의 및 Cisco Professional Services 제공 모두)
- 대시보드
- 맞춤형 테이블
- 맞춤형 워크플로
- 저장된 검색
- 맞춤형 사용자 역할
- 보고서 템플릿
- 서드파티 제품 및 취약성 매핑

#### 구성 가져오기**/**내보내기에 대한 특별 고려 사항

구성을 내보내는 경우 시스템도 다른 필수 구성을 내보냅니다. 예를 들어, 액세스 제어 정책 내보내 기는 해당 정책이 호출하는 하위 정책, 해당 정책이 사용하는 개체 및 개체 그룹, 상위 정책 (다중 도 메인 구축의 경우) 등을 내보냅니다. 또 다른 예로, 외부 인증이 활성화된 플랫폼 설정 정책을 내보내 는 경우 인증 개체도 내보내게 됩니다. 그러나 몇 가지 예외가 있습니다.

- 시스템 제공 데이터베이스 및 피드— 시스템은 URL 필터링 카테고리 및 평판 데이터, Cisco Intelligence Feed 데이터 또는 GeoDB(지리위치 데이터베이스)를 내보내지 않습니다. 구축에 있 는 모든 어플라이언스가 Cisco의 최신 정보를 받는지 확인하십시오.
- 전역 보안 인텔리전스 목록—시스템은 내보낸 구성과 관련된 전역 보안 인텔리전스 차단 리스 트 및 차단 안 함 목록을 내보냅니다. (다중 도메인 구축에서 이는 현재 도메인과 상관없이 발생 합니다.) 시스템은 하위 도메인 목록을 내보내지 않습니다.) 가져오기 프로세스는 이들 목록을 사용자가 생성한 목록으로 전환한 다음 가져온 구성으로 새 목록을 사용합니다. 이렇게 하면 가 져온 목록이 기존의 전역 차단 목록 및 차단 안 함 목록과 충돌하지 않습니다. management center 가져오기에서 글로벌 목록을 사용하려면 가져온 구성에 목록을 수동으로 추가합니다.
- 침입 정책 공유 계층 내보내기 프로세스가 침입 정책 공유 계층을 끊습니다. 이전에 공유된 계 층은 패키지에 포함되며, 가져온 침입 정책에는 공유 계층이 포함되지 않습니다.
- 침입 정책 기본 변수 집합 내보내기 패키지에는 맞춤형 변수 및 시스템 제공 변수가 포함된 기 본 변수 집합과 사용자 정의 값이 포함됩니다. 가져오기 프로세스는 기본 변수 집합을 가져오는 management center에서 가져온 값으로 업데이트합니다. 그러나 가져오기 프로세스는 내보내기 패키지에 없는 사용자 지정 변수를 삭제하지 않습니다. 가져오기 프로세스는 또한 내보내기 패 키지에서 설정되지 않은 값에 대해 가져오는 management center에서 사용자 정의 값을 되돌리지 않습니다. 따라서 가져오는 management center이 기본 변수를 다르게 구성한 경우, 가져온 침입 정책이 예상과 다르게 작동할 수 있습니다.
- 맞춤형 사용자 개체—맞춤형 사용자 그룹 또는 개체를 management center에 생성한 경우 그리고 그러한 맞춤형 사용자 개체가 액세스 정책에 있는 어느 규칙의 일부인 경우, 내보내기 파일(.sfo) 은 사용자 개체 정보를 전달하지 않습니다. 따라서 그러한 정책을 가져오는 경우, 그러한 맞춤형 사용자 개체에 대한 참조는 제거되며 대상 management center로 가져올 수 없습니다. 누락된 사 용자 그룹으로 인한 탐지 문제를 방지하려면, 맞춤형 사용자 개체를 새 management center에 수 동으로 추가하고 가져오기 후 액세스 제어 정책을 다시 구성합니다.

가져올 때 개체 및 개체 그룹:

- 일반적으로 가져오기 프로세스는 개체 및 그룹을 새 항목으로 가져 오며 기존 개체 및 그룹을 대 체할 수 없습니다. 그러나 가져온 구성의 네트워크 및 포트 개체 또는 그룹이 기존 개체 또는 그 룹과 일치하는 경우, 가져온 구성은 새 개체/그룹을 생성하는 대신 기존 개체/그룹을 다시 사용 합니다. 시스템은 이름(자동 생성된 숫자 제외)과 각 네트워크 및 포트 개체/그룹의 내용을 비교 하여 일치하는 항목을 결정합니다.
- 가져온 개체의 이름이 가져오는 management center에서 기존 개체와 일치하는 경우, 시스템이 가 져온 개체 및 그룹 이름에 자동 생성된 번호를 추가하여 고유하게 만듭니다.
- 가져온 구성에서 사용되는 보안 영역 및 인터페이스 그룹을 가져오는 management center에 의해 관리되는 매칭 유형 영역 및 그룹에 매핑해야 합니다.
- 개인 키를 포함하는 PKI 개체를 사용하는 구성을 내보내는 경우, 시스템은 내보내기 전에 개인 키를 암호 해독합니다. 가져올 때 시스템은 무작위로 생성된 키로 해당 키를 암호화합니다.

## 구성 가져오기**/**내보내기 요구 사항 및 사전 요건

모델 지원 Any(모든) 지원되는 도메인 모든 사용자 역할 • 관리자

## 컨피그레이션 내보내기

내보내는 구성 수 및 그러한 구성이 참조하는 개체의 수에 따라 내보내기 프로세스가 몇 분 정도 걸 릴 수 있습니다.

 $\boldsymbol{\mathcal{Q}}$ 

Firepower System의 많은 목록 페이지에는 목록 항목 옆에 **YouTube EDU** ( )이 있습니다. 이 아이콘 이 있으면 내보내기 절차의 빠른 대안으로서 사용할 수 있습니다. 팁

시작하기 전에

• 가져오기 및 내보내기 어플라이언스에서 동일한 버전의 Firepower System 실행 중인지 확인합니 다. 액세스 제어 및 해당 하위 정책(침입 정책 포함)의 경우 침입 규칙 업데이트 버전도 일치해야 합니다.

프로시저

- 단계 **1** 시스템 ( ) > **Tools(**툴**)** > **Import/Export(**임포트**/**익스포트**)**을(를) 선택합니다.
- 단계 **2 Collapse(**축소**)** ( ) 및 **Expand(**확장**)** ( ) 아이콘을 클릭하여 사용 가능한 설정 목록을 축소하고 확 대합니다.
- 단계 **3** 내보내려는 구성을 선택하고 **Export(**내보내기**)**를 클릭합니다.
- 단계 **4** 웹 브라우저의 프롬프트에 따라 내보낸 패키지를 컴퓨터에 저장합니다.

## 컨피그레이션 가져오기

가져오는 구성의 수 및 해당 구성이 참조하는 개체의 수에 따라 가져오기 절차에는 몇 분 정도 걸릴 수 있습니다.

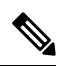

시스템에서 로그아웃하거나 또는 **Import(**가져오기**)**를 클릭한 후 사용자 세션이 시간 초과된 경우, 가져오기 프로세스가 완료될 때까지 백그라운드에서 계속 진행됩니다. 참고

시작하기 전에

• 가져오기 및 내보내기 어플라이언스에서 동일한 소프트웨어 버전을 실행 중인지 확인합니다. 액세스 제어 및 해당 하위 정책(침입 정책 포함)의 경우 침입 규칙 업데이트 버전도 일치해야 합 니다.

프로시저

- 단계 **1** 가져오는 어플라이언스에서 시스템 ( ) > **Tools(**툴**)** > **Import/Export(**임포트**/**익스포트**)**을 선택합니 다.
- 단계 **2 Upload Package(**패키지 업로드**)**를 클릭합니다.
- 단계 **3** 내보내기한 패키지의 경로를 입력하거나 해당 위치를 찾은 다음 **Upload(**업로드**)**를 클릭합니다.
- 단계 **4** 버전 불일치 또는 기타 문제가 없는 경우 가져오려는 구성을 선택한 다음 **Import(**가져오기**)**를 클릭 합니다. 충돌 해결 또는 인터페이스 개체 매핑을 수행할 필요가 없는 경우, 가가져오기가 완료되고 성공 메시 지가 나타납니다. 이 절차의 나머지 부분을 건너뜁니다.

단계 **5** 메시지가 나타나면, Import Conflict Resolution(가져오기 충돌 해결) 페이지에서 영역 및 그룹으로 가 져온 구성에서 사용된 인터페이스 개체를 가져오는 management center이 관리하는 매칭된 인터페이 스 유형과 매핑합니다.

소스 및 대상 개체의 인터페이스 개체 유형(보안 영역 또는 인터페이스 그룹) 및 인터페이스 유형(수 동, 인라인, 라우팅 등)이 일치해야 합니다. 자세한 내용은 Interface([인터페이스](managing-firewall-threat-defense-services-with-cisco-defense-orchestrator_chapter46.pdf#nameddest=unique_378))를 참조하십시오.

가져오는 구성이 이미 존재하지 않는 보안 영역이나 인터페이스 그룹을 참조하는 경우, 기존 인터페 이스 개체에 매핑하거나 새 인터페이스 개체를 생성할 수 있습니다.

- 개별 액세스 제어 정책의 경우, 기존 정책을 가져온 정책으로 대체할 수 있습니다. 그러나 중첩된 액세스 제어 정책의 경우, 새 정책으로만 가져올 수 있습니다. 참고
- 단계 **6 Import(**가져오기**)**를 클릭합니다.
- 단계 **7** 메시지가 나타나면, Import Resolution(가져오기 해결) 페이지에서 가져오기 충돌 해결, 6 페이지에 설명된 대로 각 구성을 확장하고 적절한 옵션을 선택합니다.
- 단계 **8 Import(**가져오기**)**를 클릭합니다.
- 단계 **9** 모든 피드를 업데이트합니다.

예를 들어, **Objects(**개체**) > Object Management(**개체 관리**) > Security Intelligence(**보안 인텔리전스**)** 로이동하여URL, Network(네트워크), DNS Lists(DNS목록)및Feeds(피드)페이지에서**Update Feed(**피 드 업데이트**)** 버튼을 클릭합니다.

가져온 정책은 피드 내용을 포함하지 않습니다.

단계 **10** 디바이스에 정책을 구축하기 전에 모든 피드 업데이트가 완료될 때까지 기다리십시오.

다음에 수행할 작업

• 경우에 따라, 가져온 구성을 요약한 보고서를 확인합니다. 작업 [메시지](managing-firewall-threat-defense-services-with-cisco-defense-orchestrator_chapter15.pdf#nameddest=unique_267) 보기을 참조하십시오.

#### 가져오기 충돌 해결

구성 가져오기를 시도하는 경우, 시스템에서 동일한 이름 및 유형의 구성이 이미 어플라이언스에 존 재하는지 여부를 확인합니다. 다중 도메인 구축에서 시스템은 구성이 현재 도메인이나 상위 도메인 또는 하위 도메인에 정의 된 구성의 복제인지 여부도 결정합니다. (하위 도메인의 구성은 볼 수 없지 만, 하위 도메인에 중복된 이름이 있는 구성이 존재하는 경우 시스템이 충돌을 알립니다.) 가져오기 에 중복 구성이 포함된 경우, 시스템은 다음 중 구축에 적합한 해결 옵션을 제공합니다.

• 기존 항목 유지

시스템이 해당 구성을 가져오지 않습니다.

• 기존 항목 교체

시스템이 가져오기에서 선택된 구성으로 현재 구성을 덮어씁니다.

• 최신 항목 유지

타임 스탬프가 어플라이언스의 현재 구성에 대한 타임 스탬프보다 최근인 경우에만 시스템이 선택된 구성을 가져옵니다.

• 새 항목으로 가져오기

시스템이 선택된 중복 구성을 가져오고 시스템 생성 번호를 이름에 추가하여 고유하게 만듭니 다. (가져오기 프로세스를 완료하기 전에 이 이름을 변경할 수 있습니다.) 어플라이언스의 원래 구성이 변경되지 않습니다.

시스템에서 제공하는 해결 옵션은 구축에서 도메인을 사용하는지 여부, 가져온 구성이 현재 도메인 에 정의된 구성과 중복되는지 여부 또는 현재 도메인의 상위 또는 하위 도메인에 정의된 구성인지 여 부에 따라 달라집니다. 다음 표는 시스템에서 해결 옵션을 제공하거나 제공하지 않는 경우를 나열합 니다.

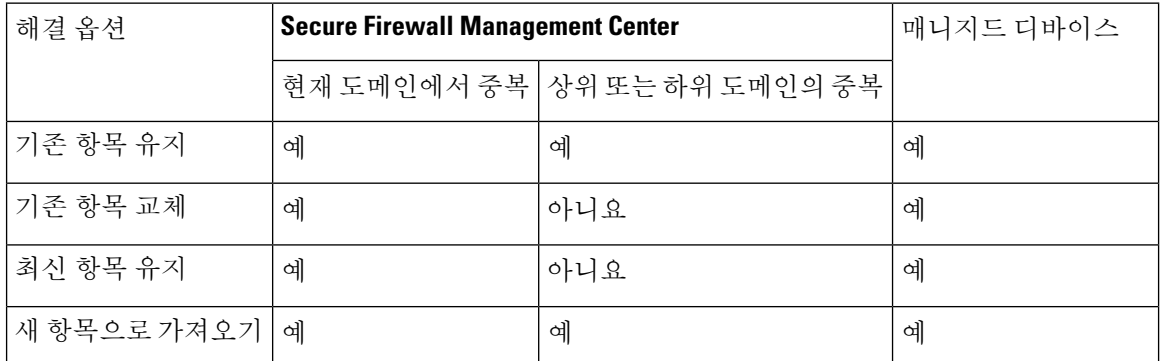

사용자가 정상 또는 맞춤형 검색 파일 목록을 사용하는 파일 정책으로 액세스 제어 정책을 가져오고 파일 목록에는 중복 이름 충돌이 나타나는 경우, 시스템에서 위의 표에 설명된 대로 충돌 해결 옵션 을 제공합니다. 그러나 시스템이 정책 및 파일 목록에 대해 수행하는 작업은 아래 표에 설명된 대로 다양합니다.

Ι

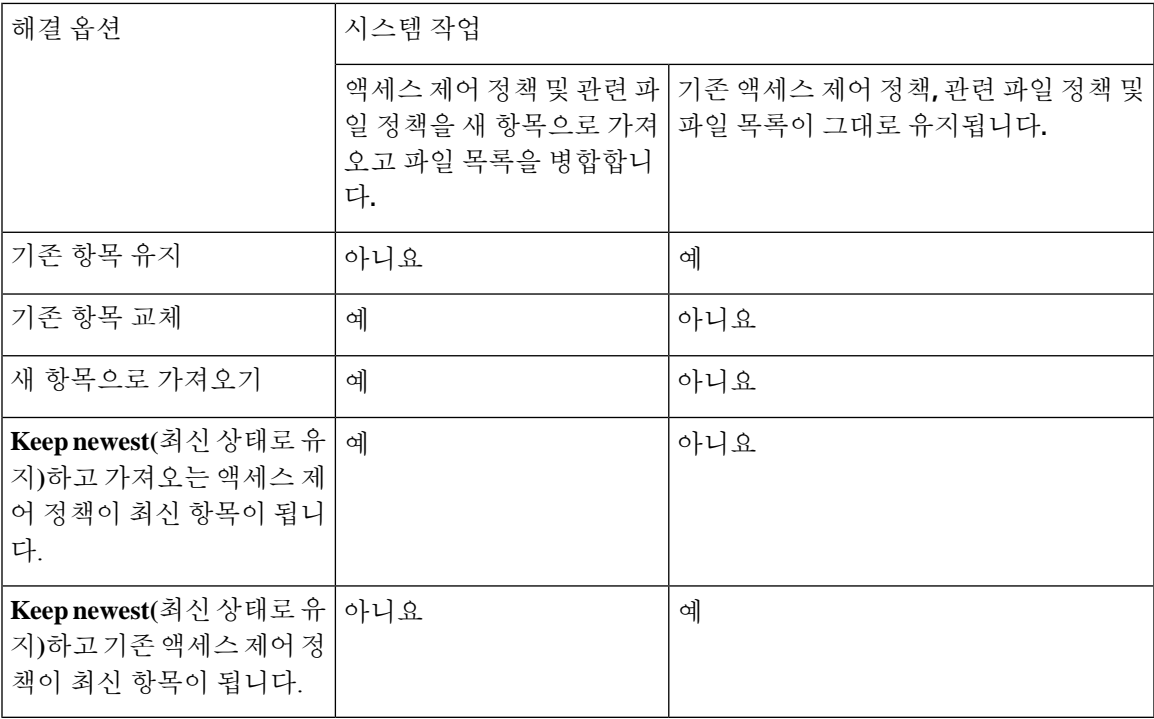

어플라이언스에서 가져온 구성을 수정하고 나중에 해당 어플라이언스로 해당 구성을 다시 가져 오 는 경우, 유지할 구성 버전을 선택해야 합니다.

I

가져오기 충돌 해결

 $\overline{\phantom{a}}$ 

번역에 관하여

Cisco는 일부 지역에서 본 콘텐츠의 현지 언어 번역을 제공할 수 있습니다. 이러한 번역은 정보 제 공의 목적으로만 제공되며, 불일치가 있는 경우 본 콘텐츠의 영어 버전이 우선합니다.